Ò)

# Office365での視覚障害者自立・就労 訓練のための学習支援システムの構築

### 2017/3/11 ○島影 瑞希† 藤田 梓† 江崎 修央† 石川 充英 † 山崎 智章 † ↑鳥羽商船高等専門学校 †東京都視覚障害者生活支援センター

本資料[はクリエイティブ・コモンズ](http://creativecommons.org/licenses/by/4.0/) 表示 4.0 国際 ライセンスの下に提供されています。

## 本資料について

- 本資料は、一般社団法人 情報処理学会 情報処理教育委員 会 情報システム教育委員会主催による第9回情報システム 教育コンテスト (ISECON2016)の本審査用資料を元に 再編集されたものです。
- •本資料(島影 瑞希,藤田 梓,江崎 修央,石川 充英, 山崎 智章,「Office365での視覚障害者自立・就労訓練の ための学習支援システムの構築」,ISECON2016, 2017.3.11)は、クリエイティブ・コモンズ表示4.0 国 際 [ライセンスの下に提供されています。](http://creativecommons.org/licenses/by/4.0/)

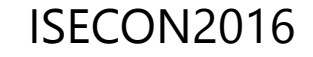

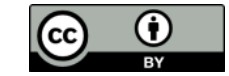

## 研究背景と目的

- 現在,就労可能な年代(18~59歳)で施設に入所していない視覚障害者は約6万1千人<sup>\* 1</sup> である.
- 「障害者雇用促進法」によると企業は従業員数の2.0%の障害者を雇用する義務\*<sup>2</sup>が あるため,**障害者雇用の需要は高まっている**と言える.
- ·近年, 視覚障害者は事務的業務への就労が増えている. 就労のためにはITスキルを視 覚障害者向けの就労支援施設で訓練することが望ましい.

しかし支援施設は**大都市圏中心**で設置数は**地域格差が激しい.** \*3 施設は遠方の希望者の自宅に訪問しているが以下の課題がある.

**障害者:**自分で通うと施設への**移動費が高く**, 移動時間もかかるため**学習可能な時間が短くなる 施 設:**訪問には時間がかかり一人ひとりの**学習時間は限られる**.

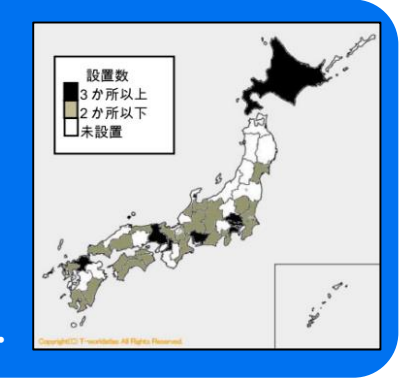

**その一方で**

近年**クラウド技術が発展**し利用者の**位置に関係なくサービス提供可能**に!

そこで我々はクラウドサービスを利用して「就労支援訓練」に含まれる パソコン操作について**視覚障害を持つ学習者が自宅でも訓練**を実施し, 施設の**支援員からサポートを受けられる**「**学習支援システム**」を構築した.

ISECON2016

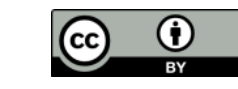

### システム概要と構成

本システムは支援員が,本研究で構築した「**学習支援サイト**」を使い, 視覚障害を持つ学習者のパソコン学習を**オンラインで支援する仕組みである.**

支援員はこれについての**課題出題・管理および指導**を**遠隔で行う**. 学習に必要なファイルは**学習者のパソコンに自動で追加**されていく.

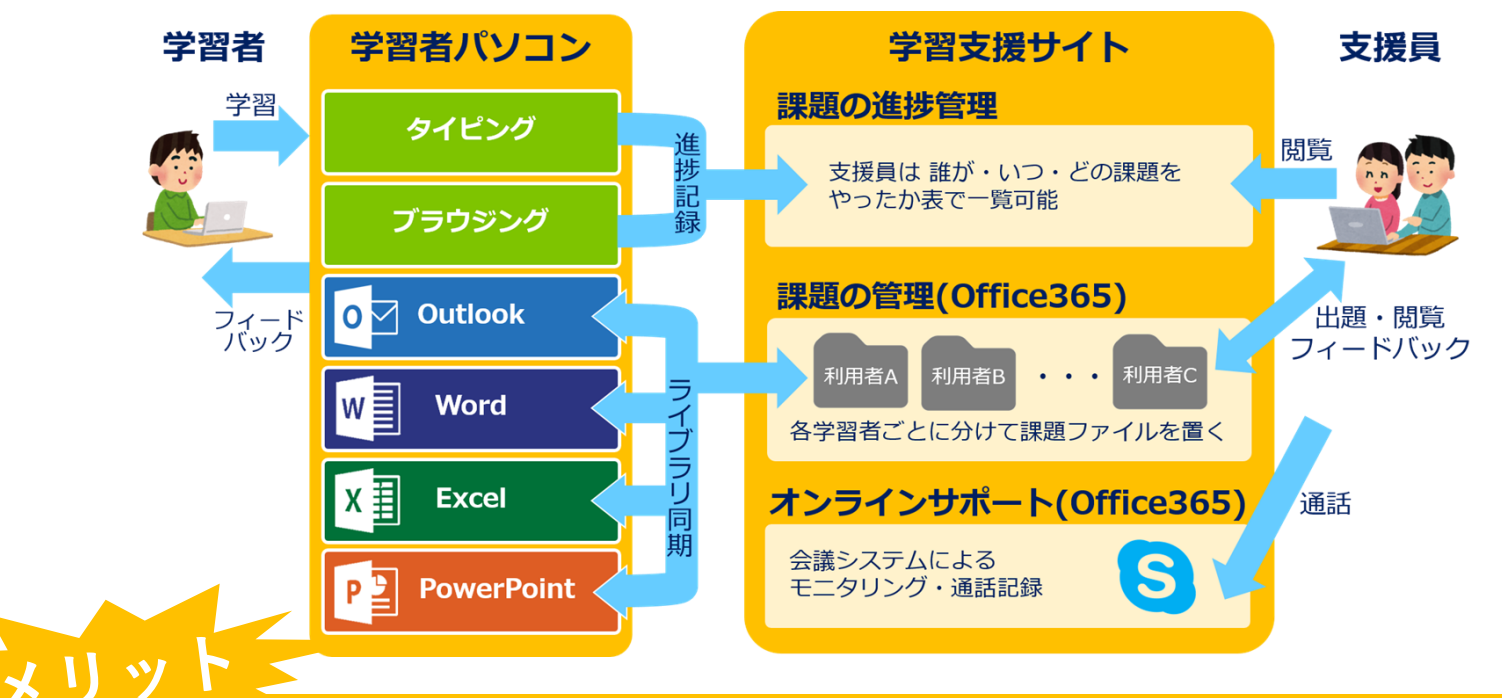

**学習者**:遠方から通わなくても支援員のリアルタイムなサポートが得られる 自分の好きな時間に学習を進めることができる

**支援員**:移動時間がなくなって,学習者ひとりあたりの指導時間を増やせる

ISECON2016

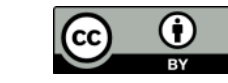

## サイト概要・システム実現方法

#### **「学習支援サイト」**について

本システムのメイン部分で支援員による課題出題や 管理を実現するWEBサイト.

支援サイトではファイルをアップロードでき, サイト上のライブラリと学習者のPCを同期可能. ※基本的に学習者は直接このサイトにアクセスしない

システムは**Office365の「サイト」機能**で**実現** Office365はMicrosoft社提供のオンラインサービス このサイト機能で構築したWEBサイトでは

OneDriveを使った**ファイル共有・管理, フィードバックメールの送信**などができる

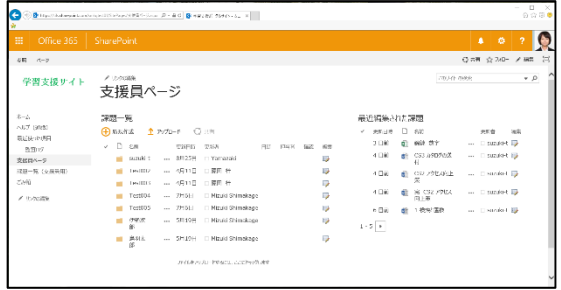

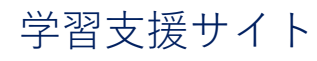

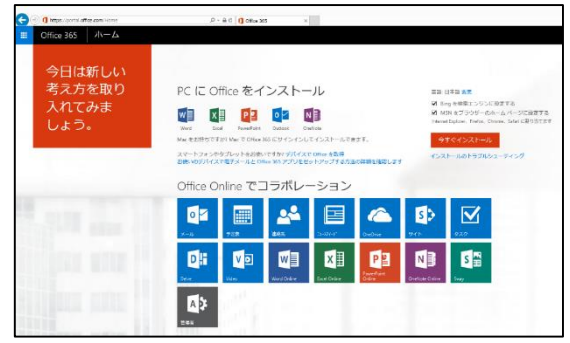

Office365ホーム画面

**学習者**:専用のアプリ等ではなく将来仕事で使うOfficeツールがそのまま使える 今後企業での普及も見込まれるOffice365の一部機能を使える

**支援員**:Office365の契約だけでOffice,OneDrive,Skype for Business等 各種サービスを導入できるため管理が簡単. 専用のサーバPC不要!

ISECON2016

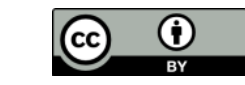

### システムの対象者・課題内容

• 対象者は**「ある程度パソコン操作に慣れた視覚障害者」**

本システムは**キーボード操作や音声読み上げに慣れた学習者**がWord等で **本格的な文書の作成方法を学ぶ**際に利用される.

#### **※補足:本研究と並行して初心者向けタイピング・ブラウジングアプリを開発・試用中**

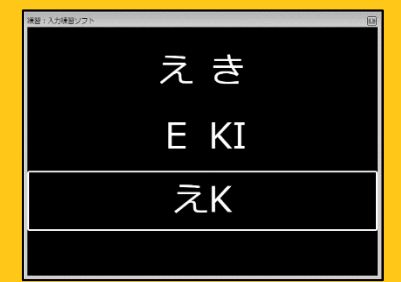

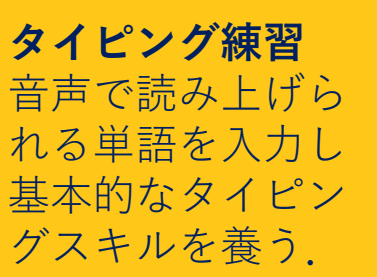

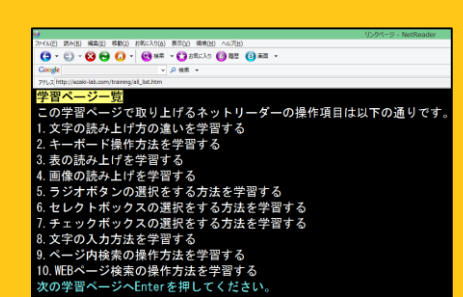

**ブラウジング練習** WEBページでの文章の 読上げおよび聞取りとボ タンやチェックボックス の操作を学習する.

**実際の課題ファイル** 「リッド線 □日複数ページ • 本稿における**就労訓練課題** ズーム 100% 山口 複数ページ<br>- ローベージ幅を基準に コナビゲーション ウィンドウ イアウト レイアウト 文書の表示 表示  $\vec{\lambda}$  –  $\Delta$ WordやExcelファイルに課 下矢印を押して単語を聞いてください。 本稿での「課題」はOfficeを使った その下の行が空行になっていますので、同 題内容とその実施方法が では、はじめます。 書類作成のためのファイルへの追記 記載されており,これを あい および編集を指す. 読み上げソフトに読ませ, 音声を聞いて訓練を実施. 具体的な課題の内容は,**東京都視覚** あいおい **障害者生活支援センター**で使用中の この課題では読み上げ 課題ファイルを用いる. あお られた単語を入力する.

ISECON2016

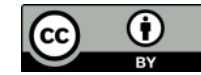

### システム利用の流れ

システムを利用する大まかな流れは以下の図の通り.

**「支援員が課題を追加したこと」**や**「学習者が課題を実施したこと」**は メールを使って**自動で相手に通知される**.

※あらかじめ支援員は,学習者のパソコンに必要なアプリをインストールして 学習支援サイト」のライブラリ(=サイト上のフォルダ)と同期するよう設定.

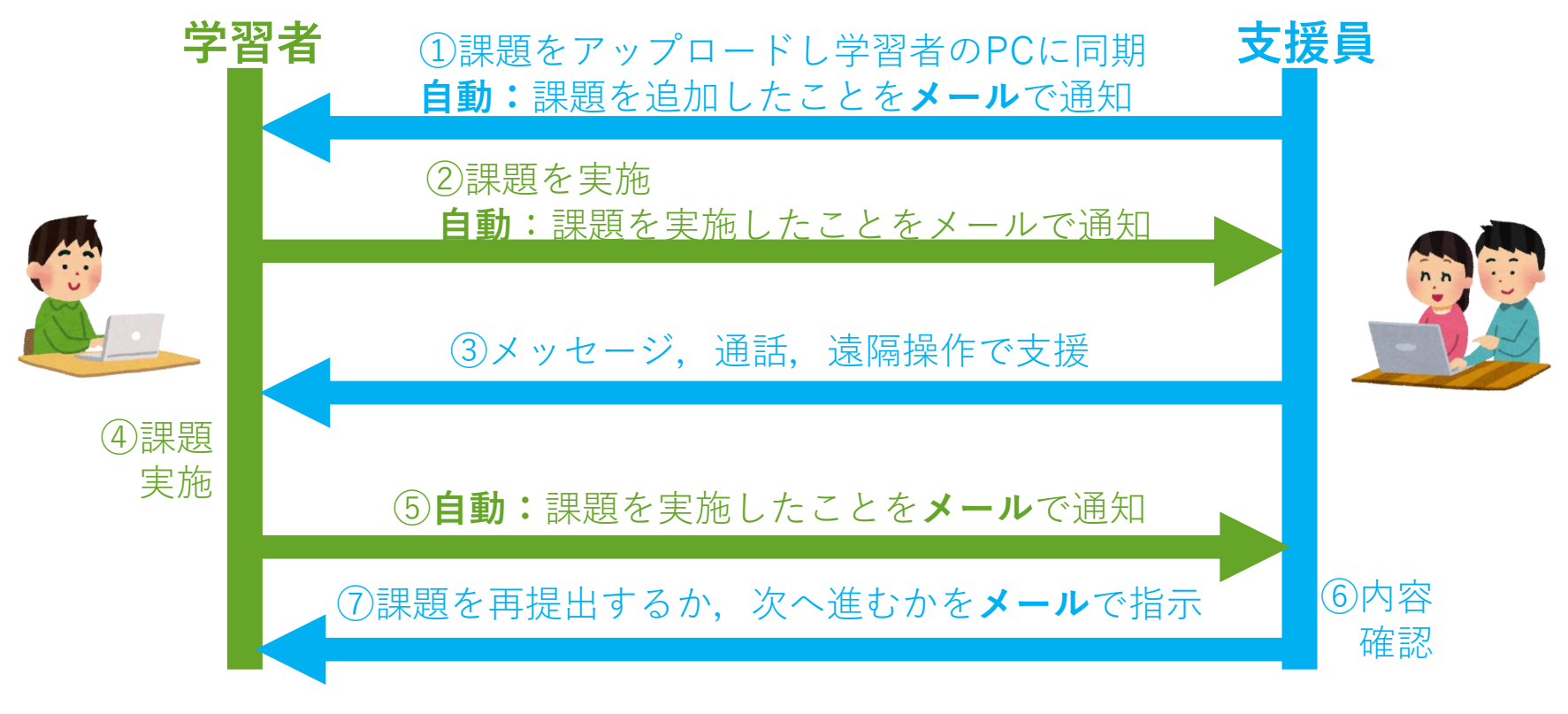

ISECON2016

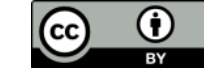

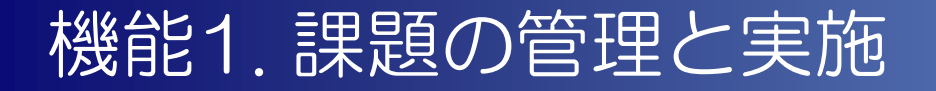

パソコン操作の課題ファイルは,支援員が 「学習支援サイト」を用いて管理. 支援員が課題ファイルをアップロードすると 学習者のパソコンに自動で同期される.

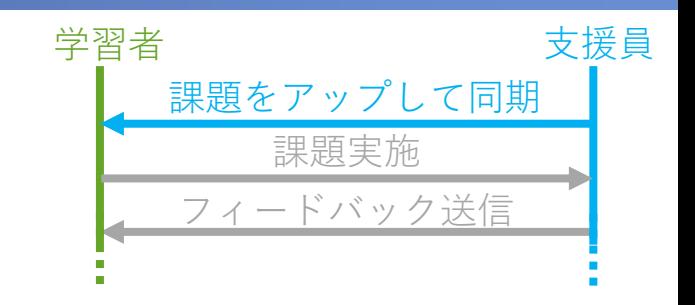

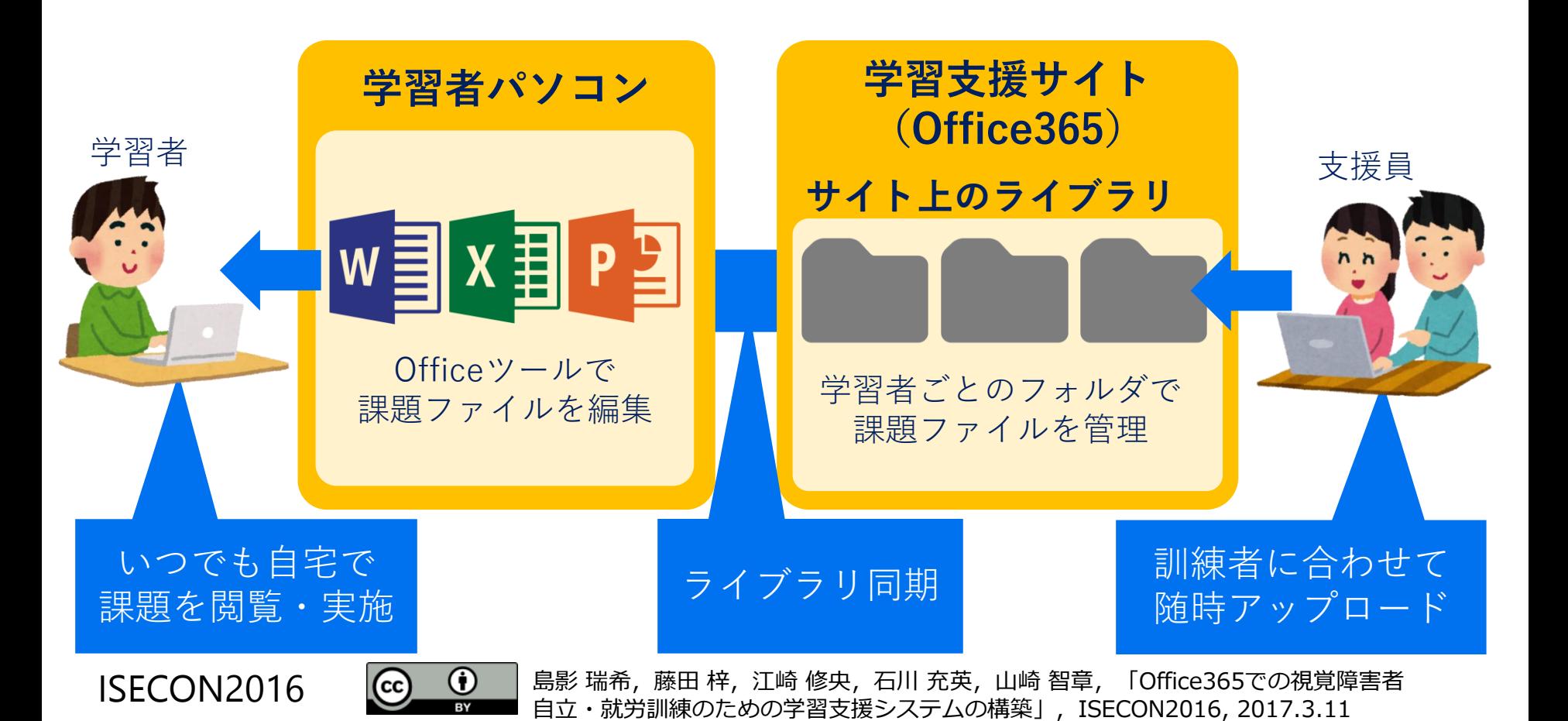

### 機能1. 課題の管理と実施

G)

(cc

#### **支援員の操作**

まず「学習支援サイト」で訓練者ごとの課題をアップする. 次に訓練者のパソコン内のフォルダで同期設定を行う.

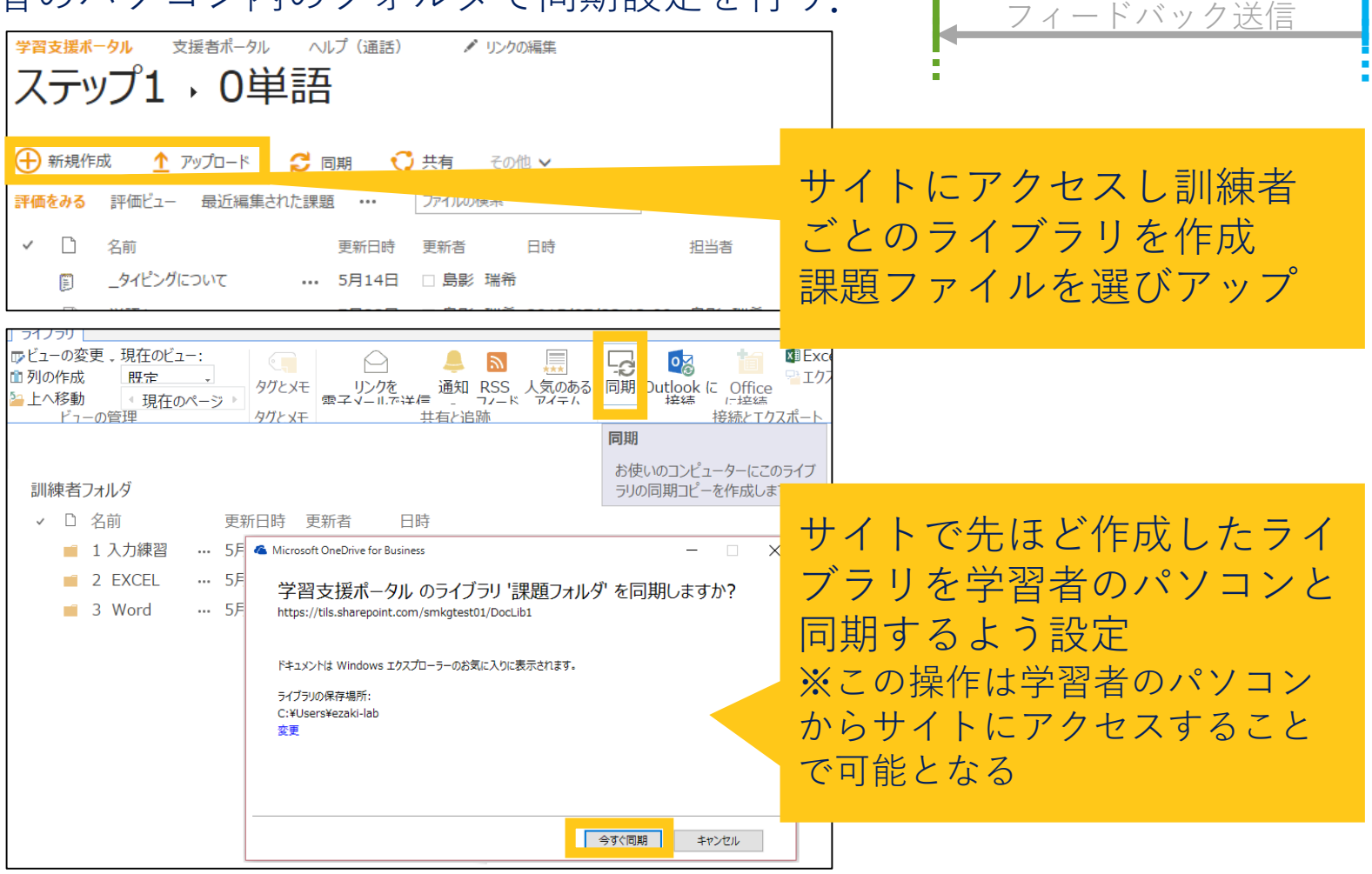

#### ISECON2016

島影 瑞希,藤田梓,江崎 修央,石川 充英,山崎 智章, 「Office365での視覚障害者 自立・就労訓練のための学習支援システムの構築」,ISECON2016, 2017.3.11

課題をアップして同期

つきの 学習者 しんしん うちのう 支援員

課題実施

### 機能1. 課題の管理と実施

#### **学習者の操作**

課題ファイルが追加されると学習者のパソコンに自動で 同期され,そのことはメールで伝えられる.

追加された課題を指示に従って実施し,保存する.

課題をアップして同期 課題実施 もちゃく 学習者 しんしん うちのう 支援員 フィードバック送信

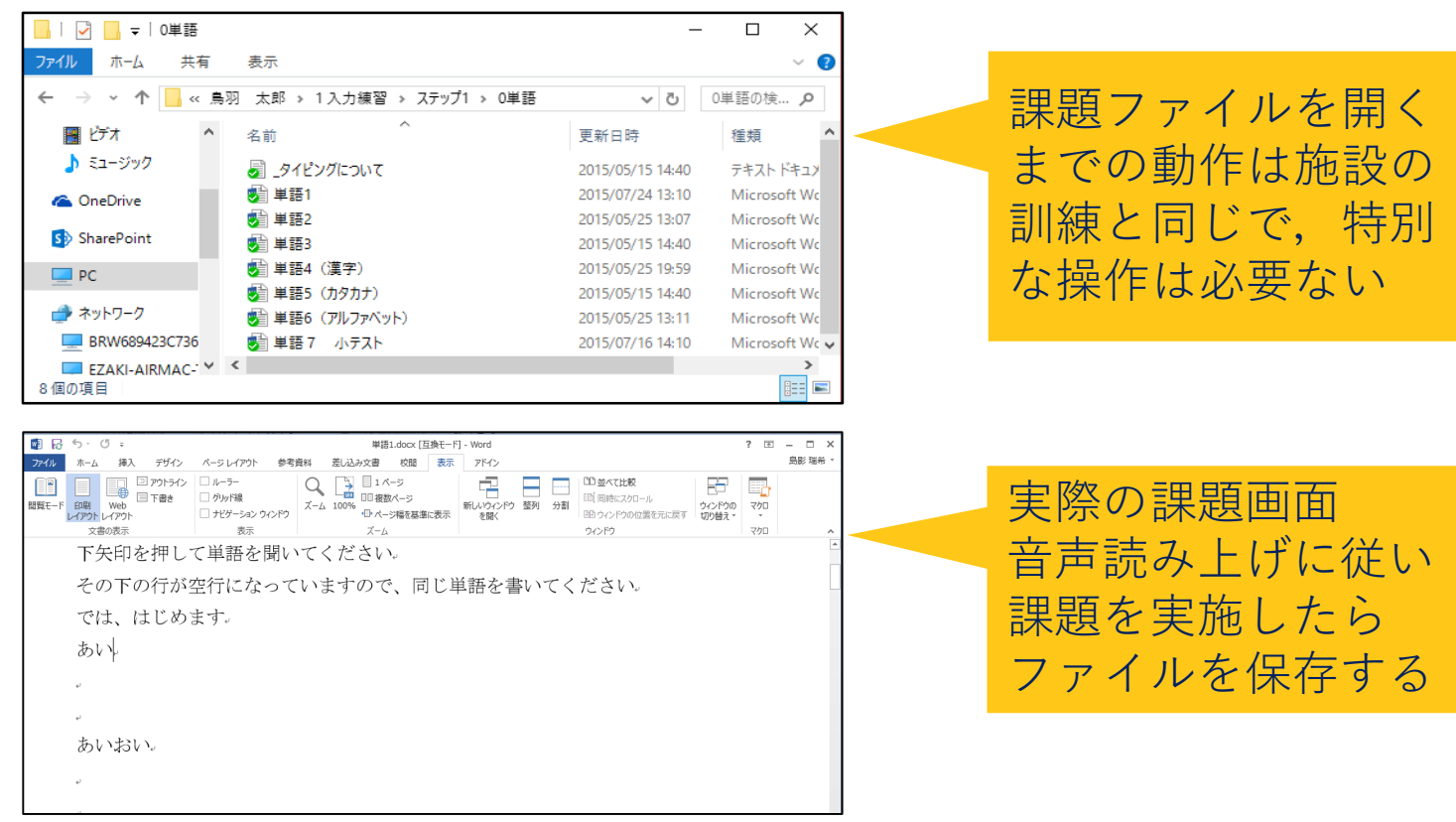

#### ISECON2016

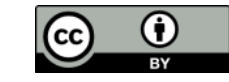

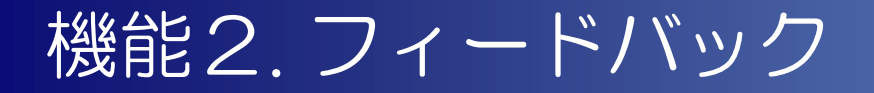

支援員はメールおよび「学習支援サイト」で 各学習者の進捗状況を把握する.課題の実施 内容を確認した支援員は学習者にフィード バックメールを送信し,アドバイス・指示する.

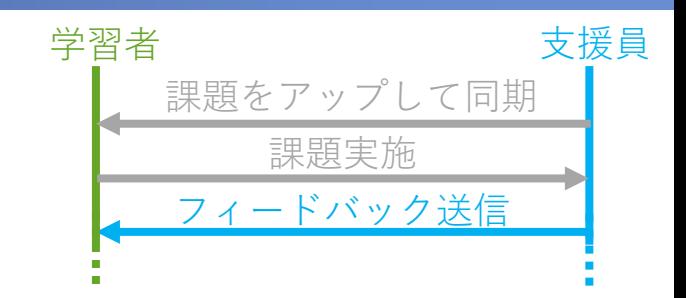

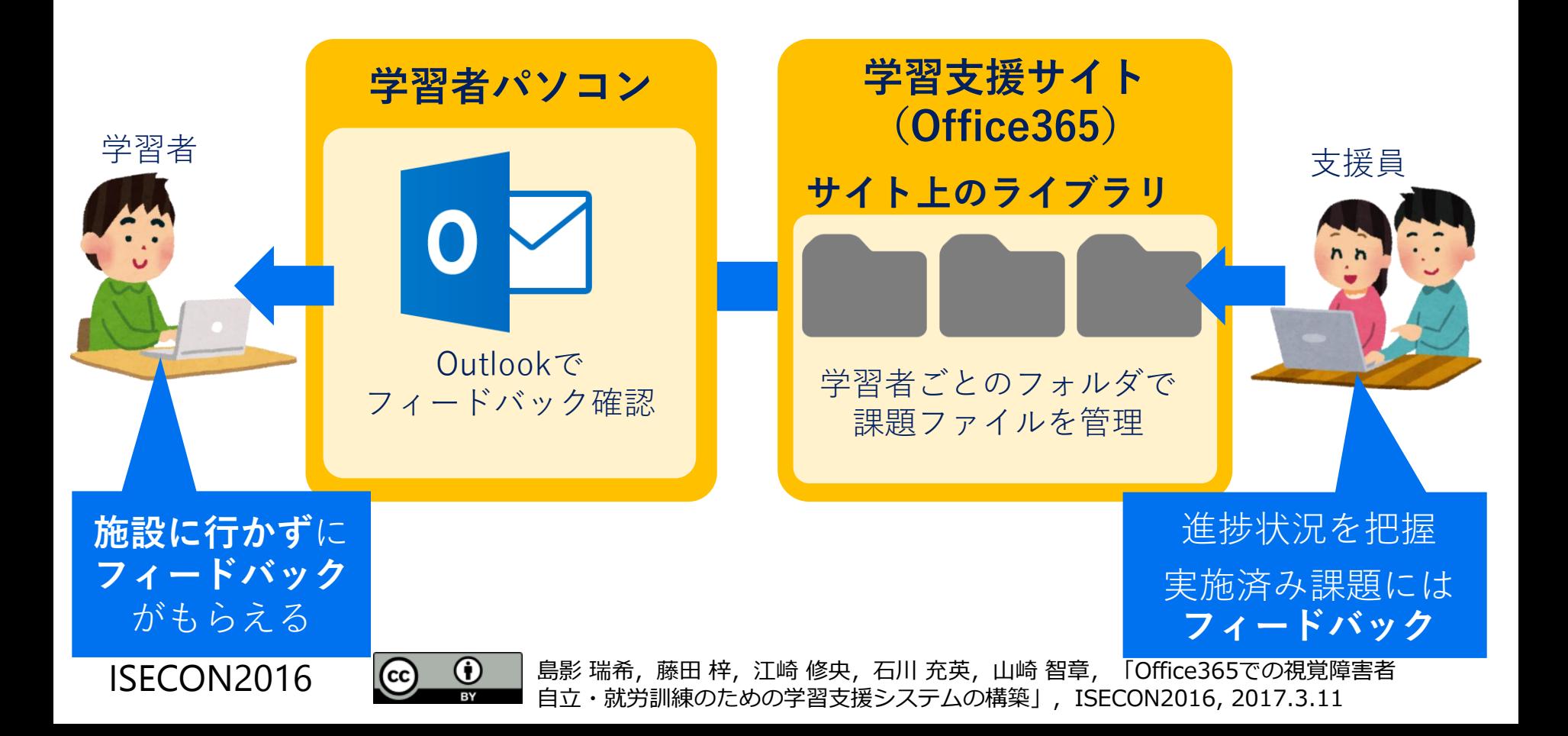

### 機能2. フィードバック

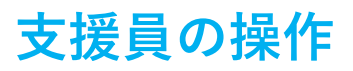

学習者が課題を実施すると自動で支援員にメールが届く. メールに記載されたリンクを押すことで, サイト上にある課題ファイルを見ることができる.

#### 課題確認後,学習者にアドバイスや次の指示をメールする.

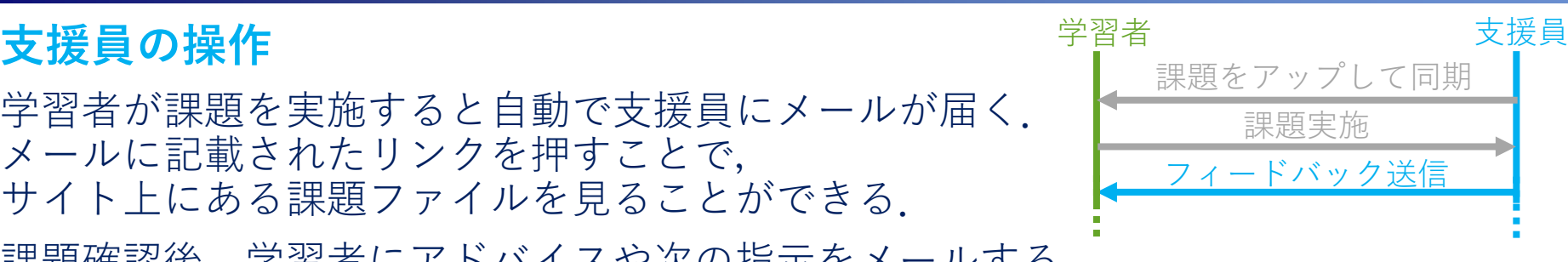

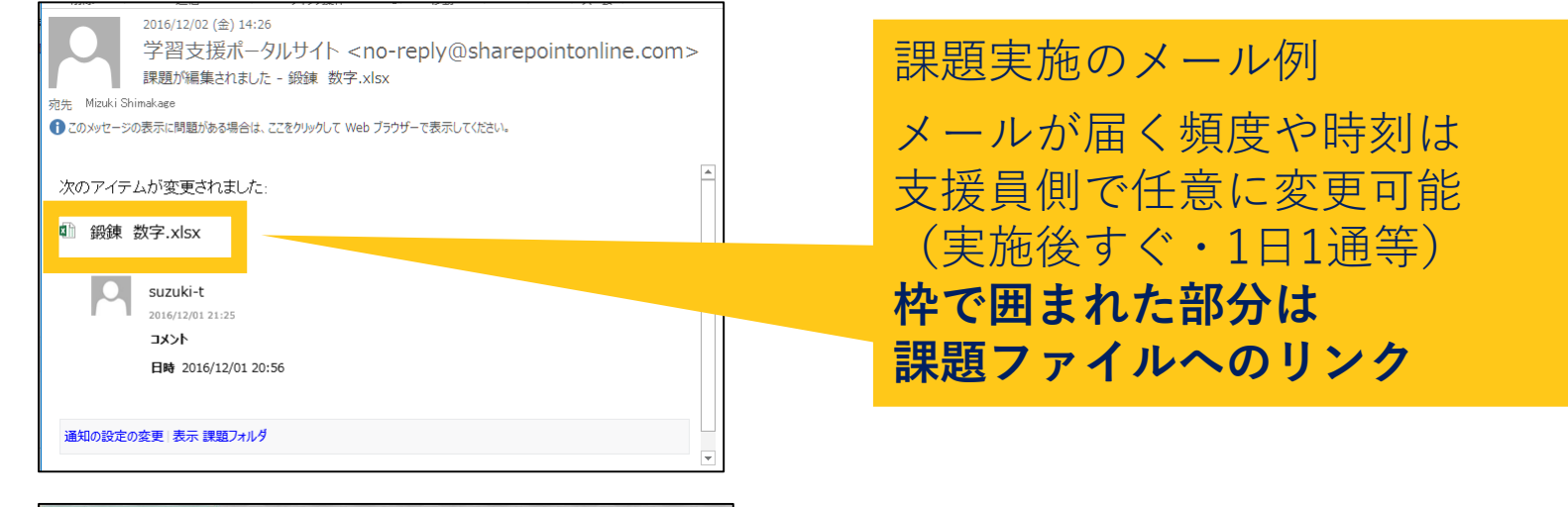

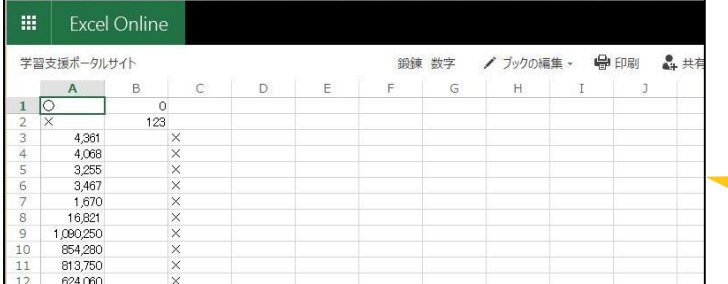

**リンク**をクリックすると課題 を**WEBブラウザで閲覧できる** 課題の内容を確認できたら, フィードバックメールを送信

#### ISECON2016

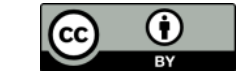

### 機能2. フィードバック

任意のタイミングでメール(Outlook)をチェックし, 支援員からのフィードバックを読む.

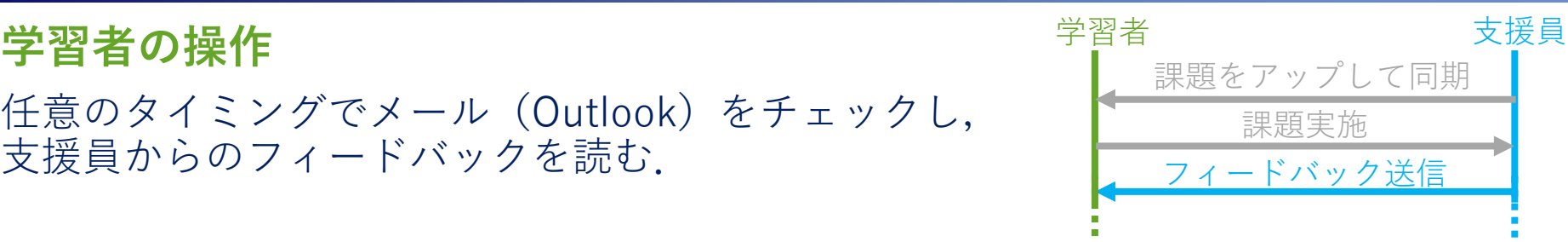

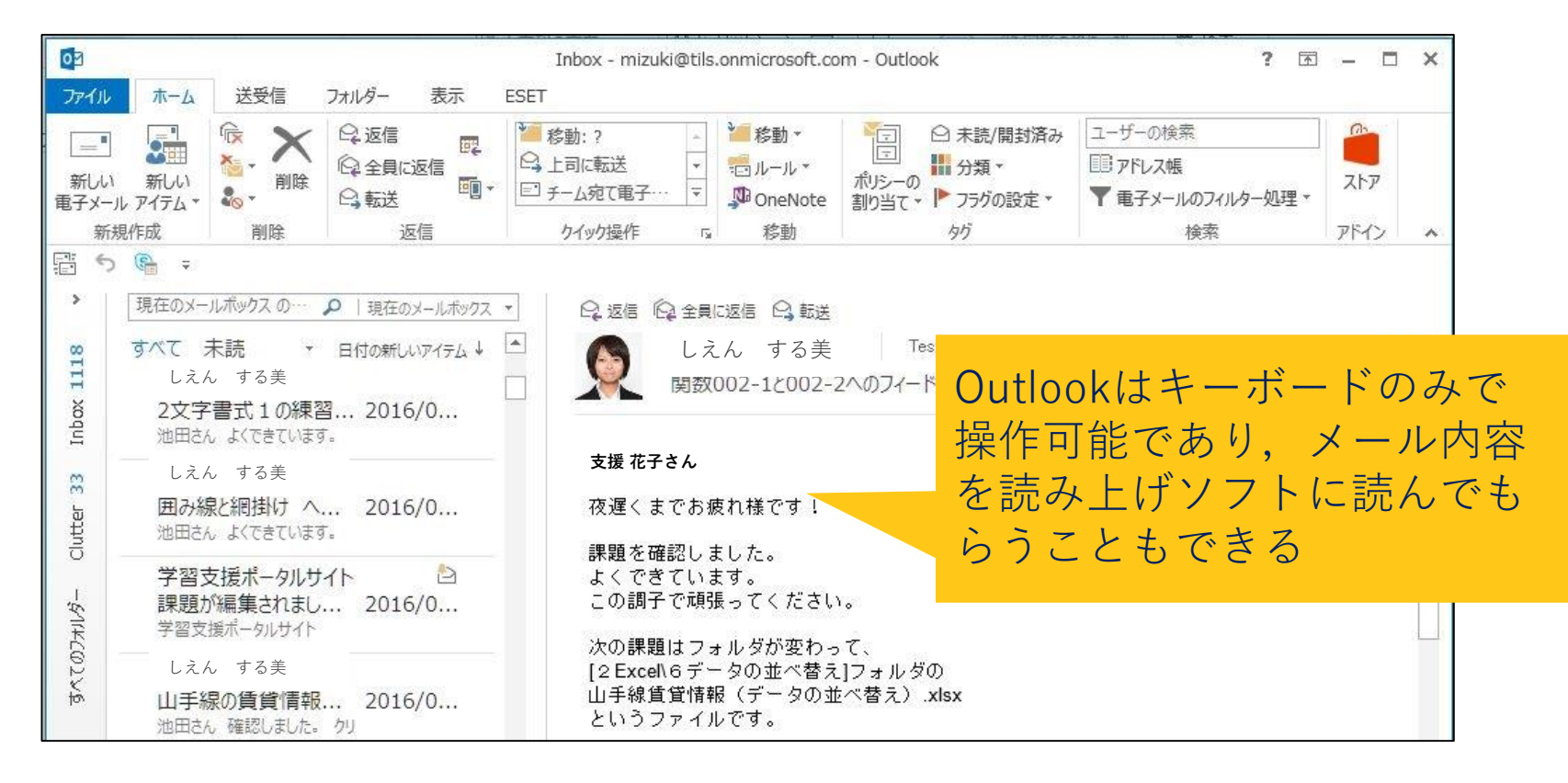

#### ISECON2016

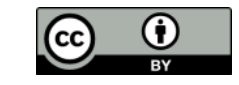

### 機能3. リアルタイムな学習支援

本システムでは**遠隔であってもリアルタイムな支援が可能**である. 支援員と学習者の間では**定期的にオンライン通話による訓練**を行える. また学習者が自宅で課題を実施しているときにその場で質問し,それに対し 支援員が**メッセージ**,**通話**,**画面共有**,**遠隔操作**でサポートできる.

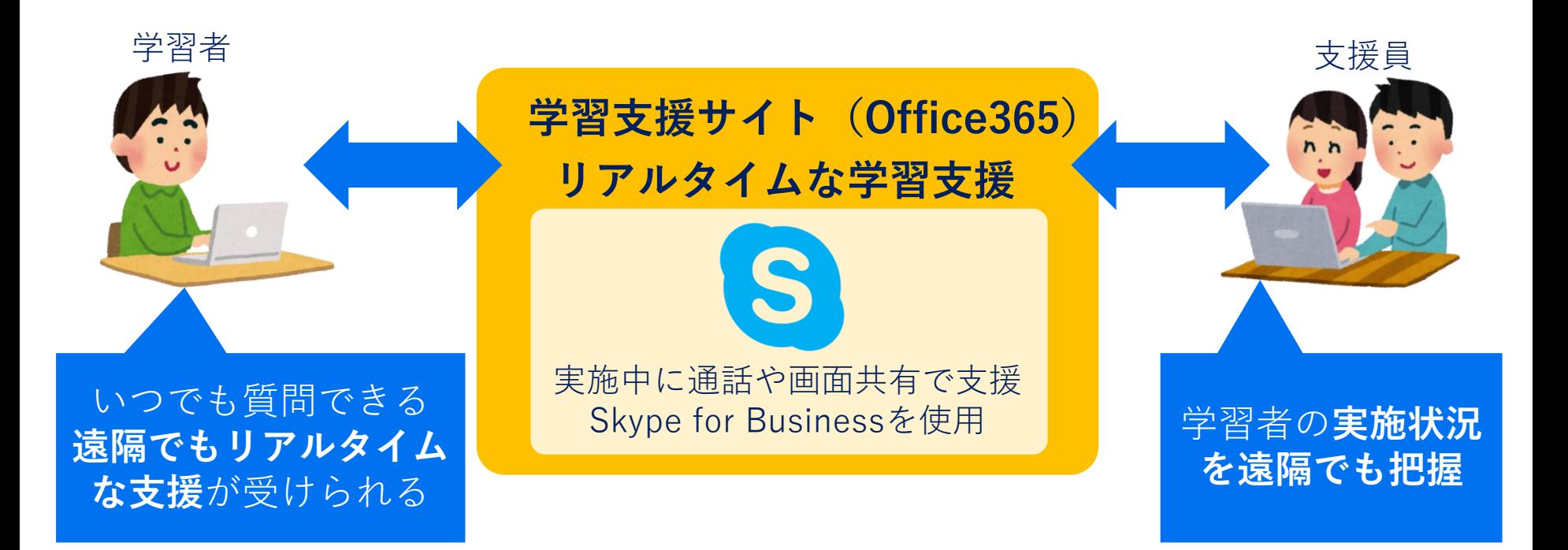

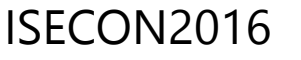

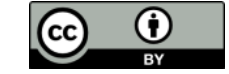

## 機能3. リアルタイムな学習支援

#### **使い方① 定期訓練**

本研究で使用しているOffice365の通話サービス「Skype for Business」には 「会議室」機能があり,URLにアクセスするだけでいつでも通話に参加できる. この「会議室」を使うことで,支援員による遠隔での定期的な遠隔訓練を実現する.

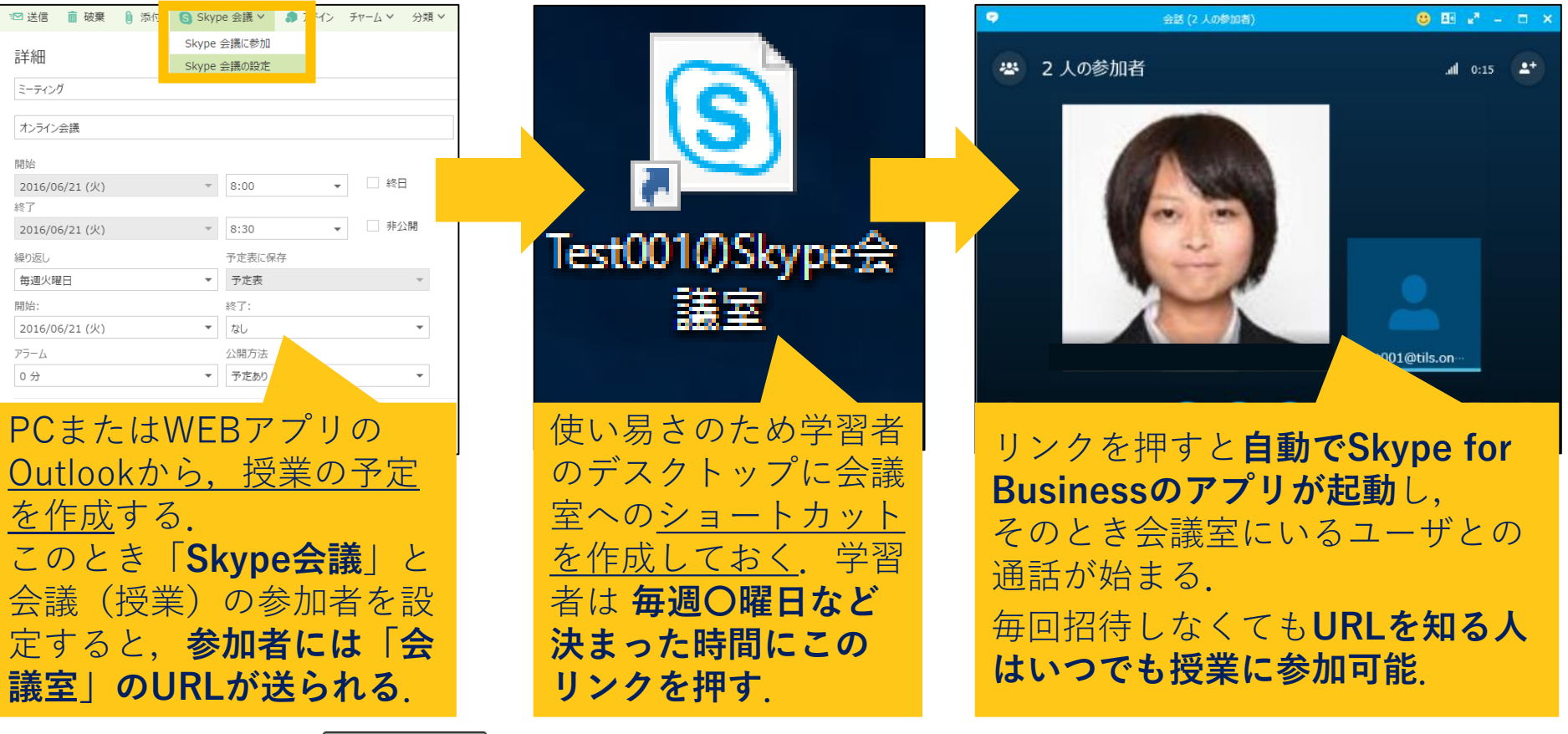

ISECON2016

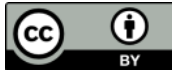

## 機能3. リアルタイムな学習支援

#### **使い方② リアルタイムな質問と対応**

学習者が自習中に困ったときはSkypeforBusinessのインスタントメッセージ(IM) で随時質問できる.質問に対して支援員はIM,音声通話,画面共有と遠隔操作で サポートを行う.

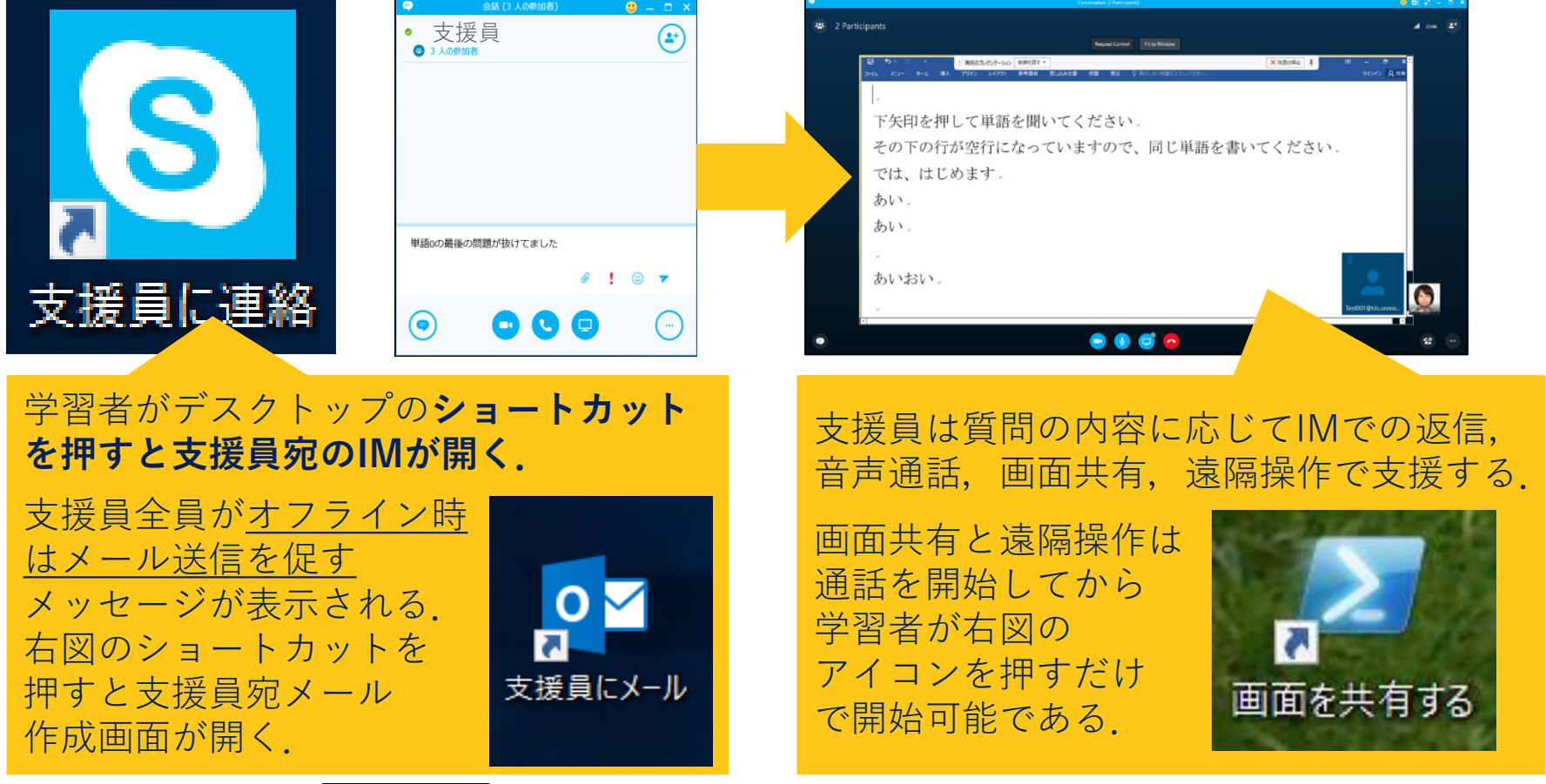

ISECON2016

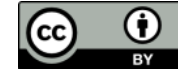

### 施設での遠隔支援の検証

**実施目的:**構築した仕組みが実際に施設に通う学習者にとって実用レベルかを検証

**被 験 者 :**TILSでPC操作を学ぶ視覚障害者の男性1名で, 表の作成,Skypeの基本的な操作も音声とキー操作も行える.

#### **実施内容**

- 東京のTILSにて,被験者は用意されたPCで通常どおり訓練を実施し PCやWordの動作が重いときなどに,学生にIMで質問する.
- 学生は三重県から本システムを使ってトラブルについて対処する.
- 訓練の課題自体はTILS支援員が学習支援サイトにアップロードし,支援も行う.

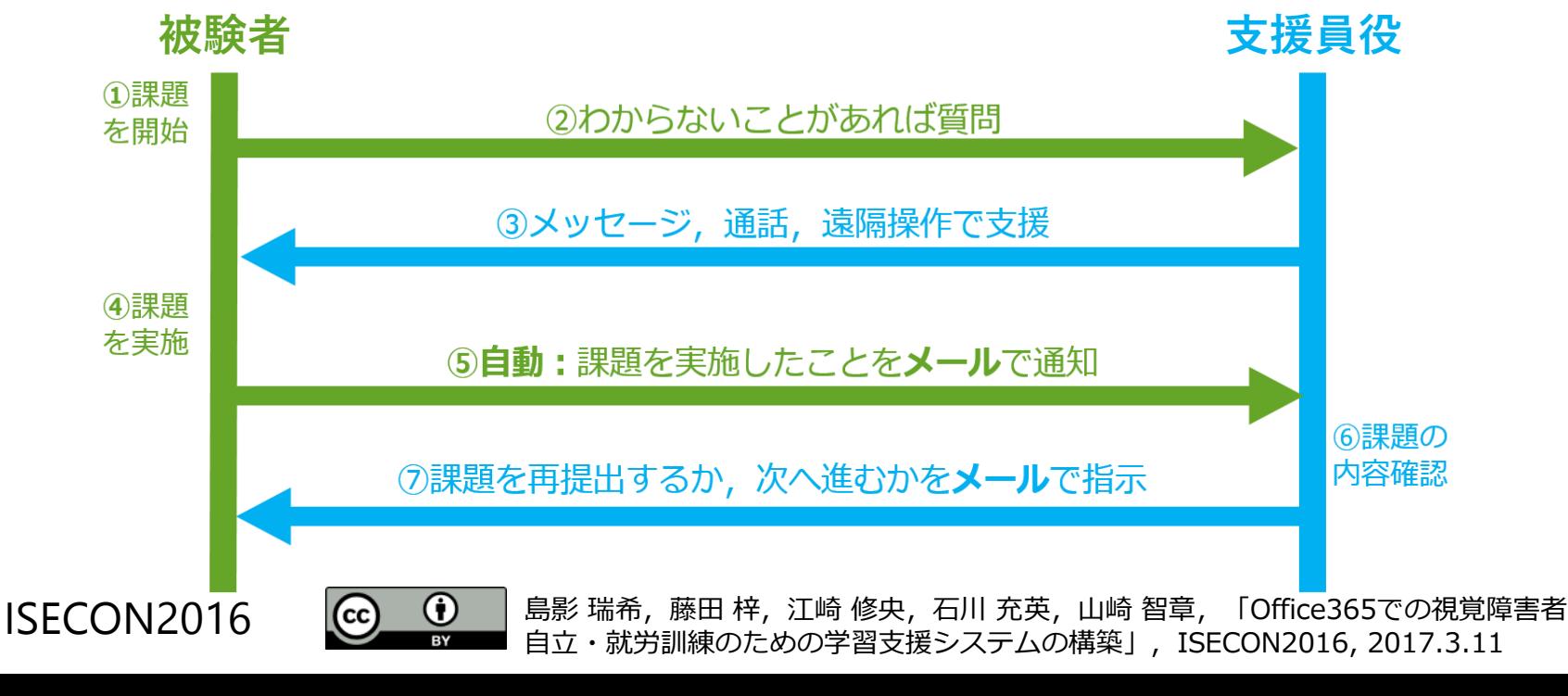

### 施設での遠隔支援の検証

#### **これまでの実施状況**

**① 本システムを使って視覚障害者は通常通り課題を実施できていた**. 1月時点で実施されていた課題の件数は以下の表の通り.

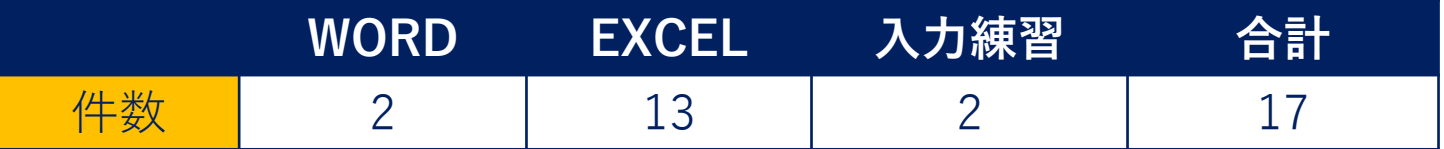

**② 操作解説やPC不具合などが発生しても被験者が自ら連絡し, 学生が遠隔操作などで対応する流れが実現できた.**

例:「IMが打てるけど,読上げられない」という質問があったが,学生が 画面共有で誤った画面を開いていることを確認・音声で解説・解決した.

1月末までに学習者から得た質問内容の割合は以下の表の通り.

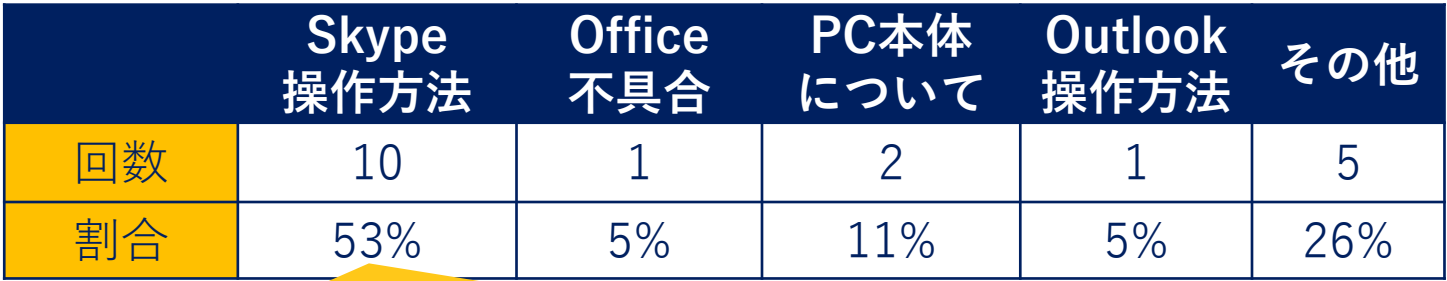

質問件数が比較的多かったので、視覚障害者向けのSkype for Business操作説明書(Excelファイル)を作成した

ISECON2016

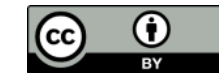

#### **見つかった問題点**

Skype for BusinessのIMで一部読上げが行われない

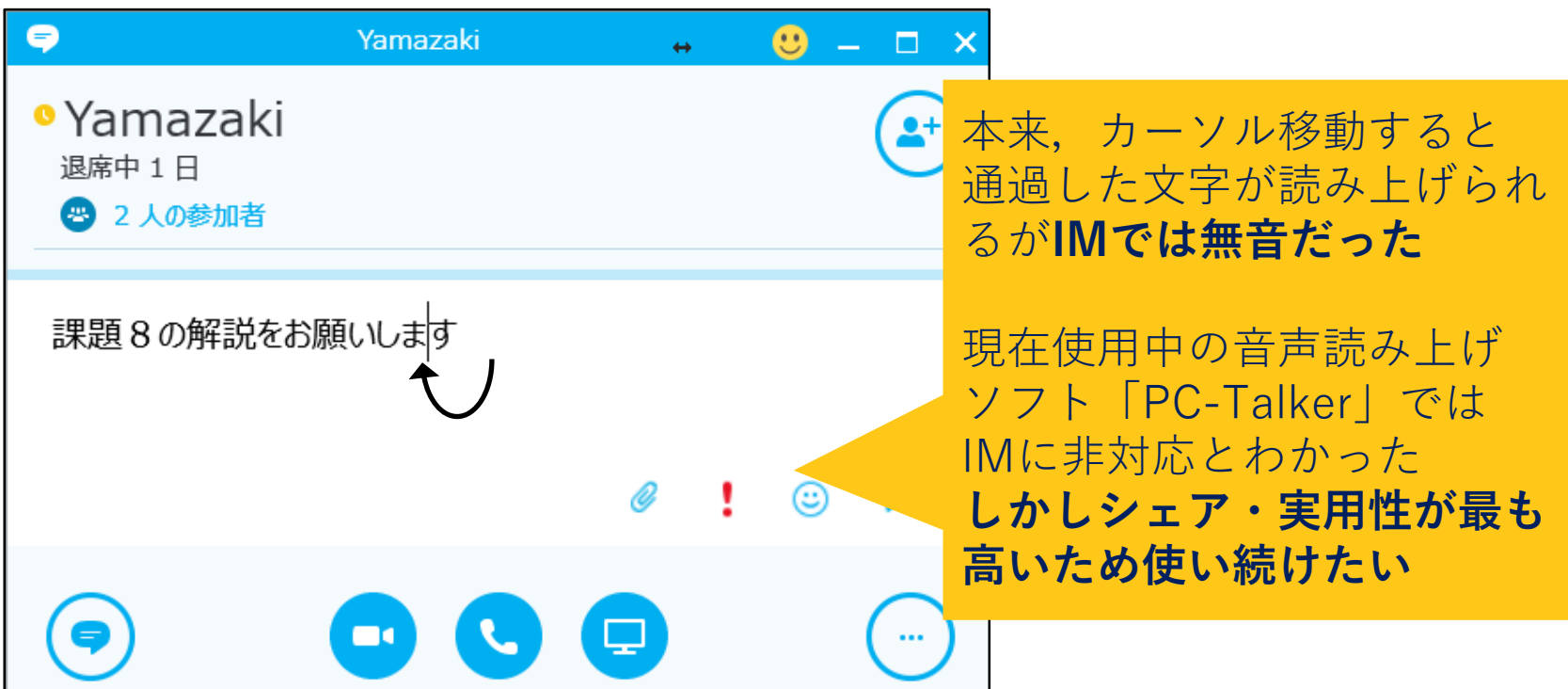

#### **現在の対処策** ソフトを開発した高知システムに対応依頼した.

#### ISECON2016

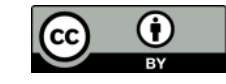

## まとめと今後の課題

### **まとめ**

支援施設から離れた場所に住む視覚障害者のため,Office365を使って パソコン操作の学習支援システムを構築した.現在は実用化に向けた遠隔支 援機能の検証を共同研究先と協力して行っている.

### **システムのメリットおよび特徴**

- 遠隔地に派遣される支援員の時間を節約し,学習者の学習時間をのばす
- 機能は視覚障害者が就労後に実際使うツールで構成
- 支援施設はOffice365と本研究で開発した補助アプリを導入するだけで良い

### **今後の課題**

- **検証実験の範囲拡大**
	- ▶ 被験者の母数を増やし, 被験者自宅でも遠隔支援実施
- **TILSへのシステム管理の移行**
	- 現在は検証実験の規模拡大と引継ぎ書類を作成している
	- ▶ 要因はTILSが平成29年度より民間移譲され全国的な支援拠点と
		- なること.位置に依らないシステムで支援の地域格差をなくす.
- **Office365の使用方法をはじめとする学習コンテンツの増強**

ISECON2016

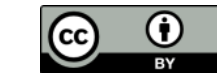

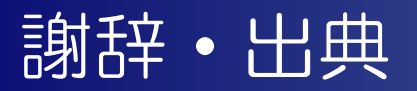

### **謝辞**

本研究はJSPS科研費15K01111の助成を受けたものである.

### **出典**

\*1 厚生労働省社会・障害保健福祉部, "平成23年身体障害児・者(在宅)の全国推計数", 総務省統計局,http://www.mhlw.go.jp/toukei/youran/indexyk\_3\_3.html, 2017年12月1日参照.

\*2

厚生労働省・障害保健福祉部, "障害者雇用促進法の改正の概要", 厚生労働省, http://www.mhlw.go.jp/file/06-Seisakujouhou-11600000- Shokugyouanteikyoku/0000121387.pdf, 2017年12月3日参照.

\*3

視覚障害リハビリテーション, "視覚障害者の生活訓練実施機関の現状(2014)", 日本ライトハウス, http://www.lighthouse.or.jp/yosei/pdf/sisetsu2014.pdf, 2017年12月3日参照.

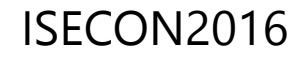

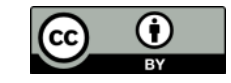